## **CERTIFICATS SSL**

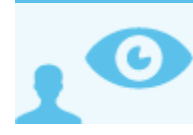

*Ceci concerne l'administrateur système (admin0)*

## PRÉSENTATION

Les serveurs Blue Mind utilisent des connexions sécurisés par certificats. Il est possible de remplacer les certificats générés lors de l'installation de Blue Mind par des certificats personnalisés sur une installation mono-serveur.

## PRÉ-REQUIS

- Blue Mind doit être installé en mode mono-serveur
- un fichier contenant le nouveau certificat SSL
- un fichier contenant la clé privée du nouveau certificat
- un fichier contenant le certificat de l'autorité de certification ayant servie à délivrée le nouveau certificat SSL

## INSTALLATION DU CERTIFICAT

Cette manipulation nécessite la coupure des services Blue Mind ⊕

- 1. copier le nouveau certificat SSL sur le serveur Blue Mind en tant que */tmp/cert.pem*
- 2. copier la clé privée sur le serveur Blue Mind en tant que */tmp/private.pem*
- 3. copier le certificat d'autorité de certification sur le serveur Blue Mind en tant que */tmp/cacert.pem*
- 4. se connecter au serveur Blue Mind en ssh en tant que root
- 5. lancer la commande

I

~# bmupdatecert /tmp/private.pem /tmp/cert.pem /tmp/cacert.pem

6. répondre '*Y*' à la question demandant de poursuivre pour commencer l'installation du nouveau certificat.

L'ancien certificat est alors sauvegardé dans */etc/bm-ca*ത